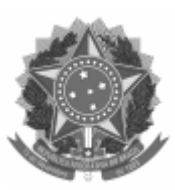

## UNIVERSIDADE FEDERAL DE PELOTAS

## DESPACHO

Processo nº 23110.002502/2023-28 Interessado: Pró-Reitoria de Ensino, Núcleo de Programas e Projetos

## **BOLSAS DE MONITORIA EDITAIS NUPROP Nº 02/2023 E Nº 03/2023 RESULTADO APÓS RECURSOS**

A PRE torna público que não houve alterações após recursos, mantendo-se os resultados já publicados anteriormente dos processos seletivos simplificados para solicitação de cota de bolsa de iniciação ao ensino na modalidade MONITORIA AC (2057319) e AF (2057320) e reitera os procedimentos e prazos para implementação das bolsas, conforme segue:

**Período para seleção e indicação de bolsista e envio de documentação:** O sistema estará aberto para indicação de bolsista **somente no período de 22 a 28 de fevereiro de 2023.** Todos os procedimentos listados no item 8 dos Editais Nuprop 02 e 03/2023 são indispensáveis para a implementação da bolsa.

## **DOS PROCEDIMENTOS PARA IMPLEMENTAÇÃO DA BOLSA:**

1. Independente da modalidade (AC ou AF), o aluno deverá, necessariamente:

- a) estar matriculado em **curso de graduação da UFPEL;**
- b) dispor de 20h semanais para se dedicar às atividades da bolsa;

c) não receber qualquer outro tipo de bolsa no âmbito da UFPEL, exceto os auxílios recebidos pela Pró-Reitoria de Assuntos Estudantis (PRAE);

d) **Na modalidade ações afirmativas (Edital 03/2023)**, além dos requisitos contidos nas alíneas anteriores, o aluno deverá também: estar devidamente cadastrado e ativo em alguma modalidade de auxílio estudantil gerida pela Pró-Reitoria de Assuntos Estudantis (PRAE), o que comprova situação de vulnerabilidade social **OU** ter ingressado na UFPel via acesso afirmativo para alunos/as negros/as, indígenas, quilombolas ou com deficiência.

2. A indicação do bolsista deverá ser realizada **diretamente no sistema COBALTO**, através do Menu *Bolsas -> Cadastros -> Indicação de Bolsista*.

Para que a indicação do bolsista possa ser realizada pelo docente contemplado, é necessário que o acadêmico cadastre previamente seus dados bancários no COBALTO, no **Menu Perfil** (localizado no canto superior direito do sistema). É obrigatório que o bolsista possua conta corrente em seu nome, em qualquer banco. Contas conjuntas ou contas poupança NÃO serão aceitas.

O plano de trabalho será enviado também pelo COBALTO.

3. O docente contemplado deverá criar através do SEI um processo do tipo "*Graduação: Monitorias - Processo de Seleção*", inserir o documento: *PRE Termo de Responsabilidade Orientador Monitoria* e enviar o processo à unidade NUPROP, no período de **22 a 28 de fevereiro de 2023**.

**Caso o docente opte por realizar um processo seletivo**, em anexo a este processo encontram-se os modelos de edital e de ata de seleção. Os documentos estão disponíveis para download em formato editável no site da PRE, menu Editais, conforme link: [Anexos dos Editais 02 e 03/2023](https://wp.ufpel.edu.br/pre/files/2023/02/Anexos-Editais-02-e-03-2023-NUPROP.doc)

4. Todos os procedimentos listados acima são indispensáveis para a implementação da bolsa e o descumprimento de qualquer um deles implicará na perda da cota, que será repassada ao suplente conforme ordem classificatória.

Aproveitamos para informar que de acordo com o memorando circular 12/2022/SOR/PROPLAN/REITORIA **não serão aceitas trocas de bolsistas**, sendo assim quando o bolsista decidir se desligar da monitoria a respectiva cota de bolsa não estará mais disponível.

> *(assinado eletronicamente)* Dr. Christian Ferreira Mackedanz Chefe do Núcleo de Programas e Projetos PRE/CEC/NUPROP

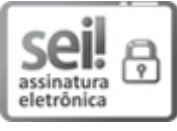

Documento assinado eletronicamente por **CHRISTIAN FERREIRA MACKEDANZ**, **Chefe, Núcleo de Programas e Projetos**, em 27/02/2023, às 15:55, conforme horário oficial de Brasília, com fundamento no art. 4º, § 3º, do Decreto nº 10.543, de 13 de [novembro](http://www.planalto.gov.br/ccivil_03/_Ato2019-2022/2020/decreto/D10543.htm) de 2020.

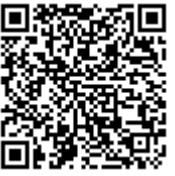

A autenticidade deste documento pode ser conferida no site http://sei.ufpel.edu.br/sei/controlador\_externo.php? [acao=documento\\_conferir&id\\_orgao\\_acesso\\_externo=0,](https://sei.ufpel.edu.br/sei/controlador_externo.php?acao=documento_conferir&id_orgao_acesso_externo=0) informando o código verificador **2062944** e o código CRC **2F2F2A2F**.

**Referência:** Processo nº 23110.002502/2023-28 SEI nº 2062944